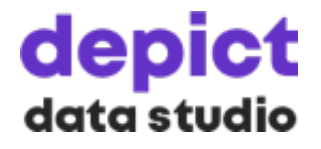

# **Designing Visual Appendices for Your Next Report—In Under an Hour**

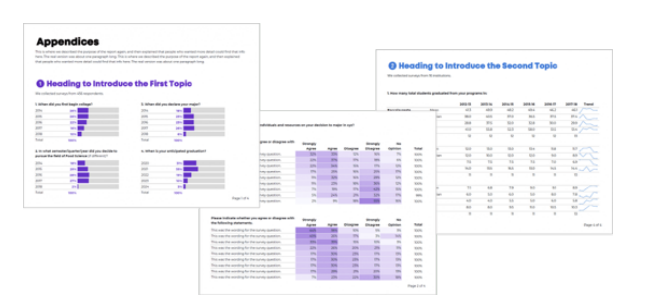

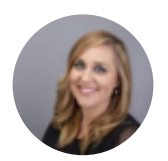

**[ANN K. EMERY](https://depictdatastudio.com/author/ann-emery/)**

Updated on: Nov 10th, 2020 [Data Visualization](https://depictdatastudio.com/category/data-visualization/)

[30-3-1 Approach to Reporting,](https://depictdatastudio.com/tag/30-3-1-approach-to-reporting/) [Reports](https://depictdatastudio.com/tag/reports/), [Tables](https://depictdatastudio.com/tag/tables/)

A couple years ago, I worked on this report:

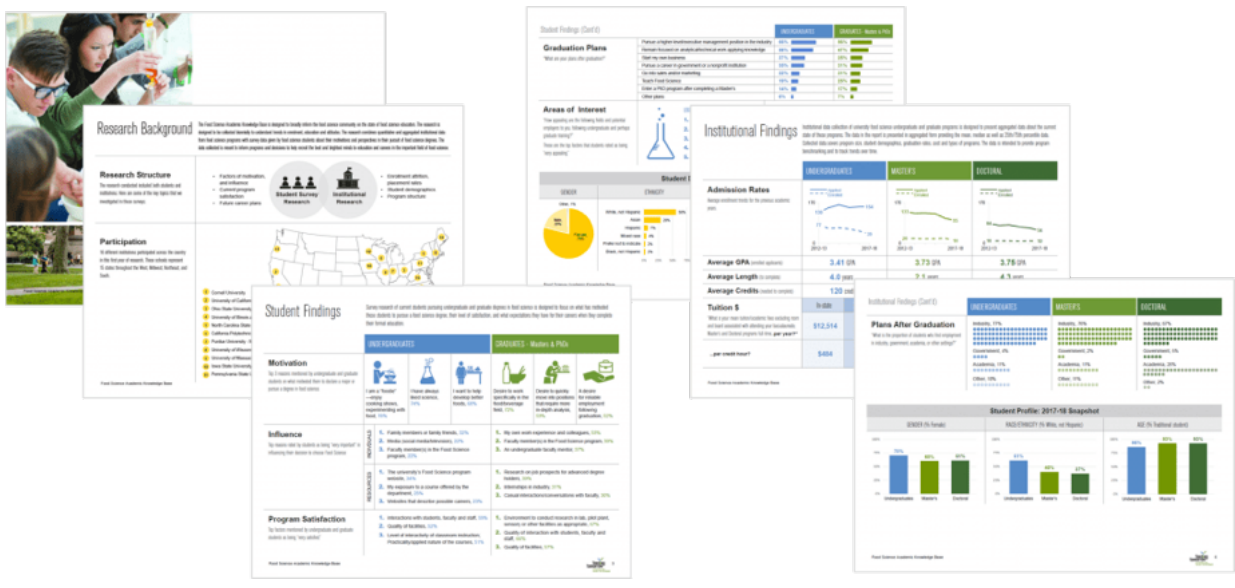

This report summarized survey responses from both universities and their students. Even with hundreds of survey responses and dozens of survey questions, we kept the report's body to just six pages!

How'd we choose which findings to include in the report's main body?!

That can be a daunting task. But it doesn't have to be.

It's much easier to pare down our report's content *when we've got appendices to back us up.*

We don't have to worry about forgetting any important details, since readers can simply flip to the back to learn more.

We get to be transparent by showing *all* the data (in the appendices) without overwhelming our busy readers (by trying to shove everything into the body of the report).

This particular report was six pages long *plus 33 pages of appendices!*

## **Visual Appendices**

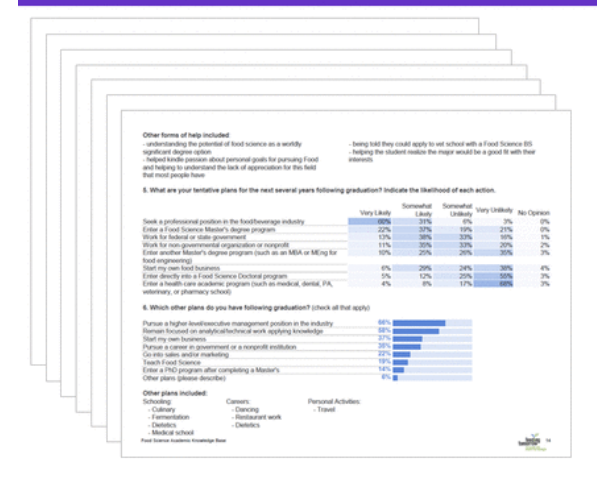

depict data studio

# **What Can—and Should—Be Included in Appendices**

Here's everything that can be removed from the report's main body and pushed to the appendix:

- Question-by-question survey responses (i.e., tables and tables of closed-ended and open-ended survey data)
- Data collection instruments (e.g., an empty copy of the questions from the survey)
- Transcripts from qualitative data collection (like focus groups or interviews)
- Meeting minutes or other official documents we might've referenced quickly within the body of the report
- Anything that would put our non-technical audiences to sleep
- Anything that's not central to the key takeaway message from the report
- Anything we feel like we should include *just in case*
- Anything *that one person* who asks lots of questions might need to know about
- Patterns over time (e.g., our report's main body could focus on *this year's data*, but we might include tables that compare this year's

# **What Appendices Typically Look Like**

Here's what tables in the back of reports typically look like: Tiny font sizes, cluttered tables, and no visuals to help readers spot the key patterns.

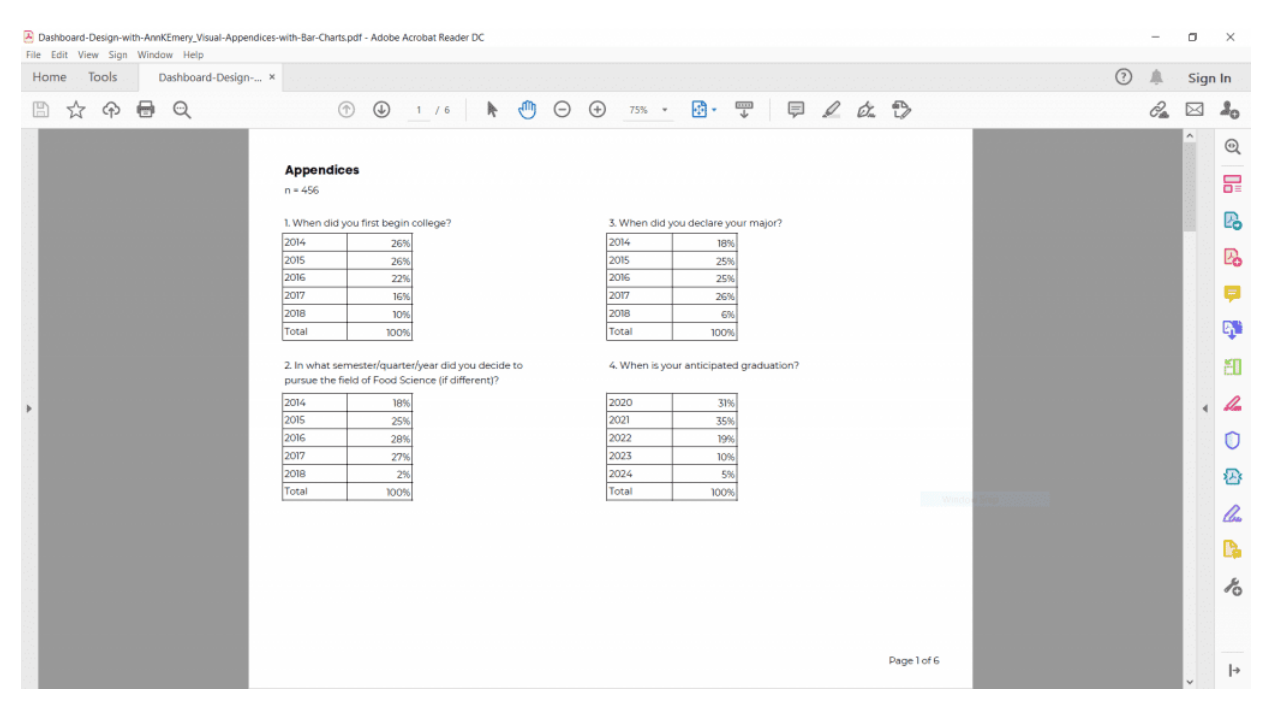

But what if I told you our appendices could get *even better* than that—in under an hour??

# **Introducing… Visual Appendices!**

Here's my wish for your next report: Visual appendices!

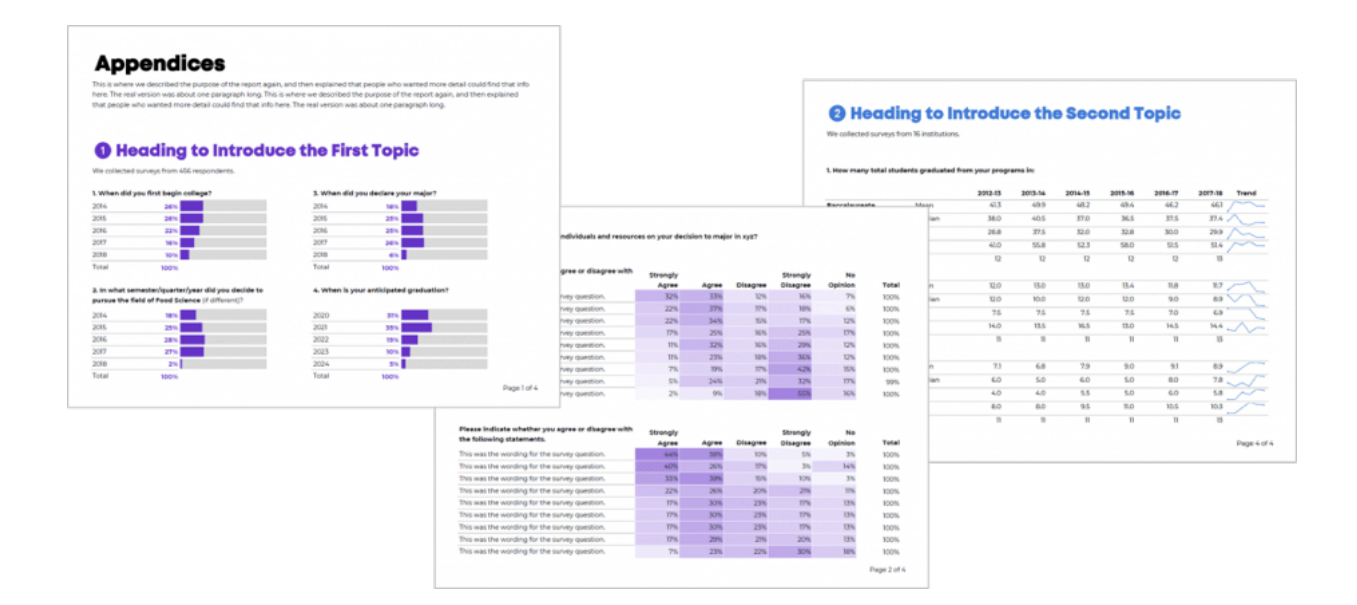

# **5 Easy Edits to Appendices**

Let's start with those original appendices that I showed you a moment

ago…

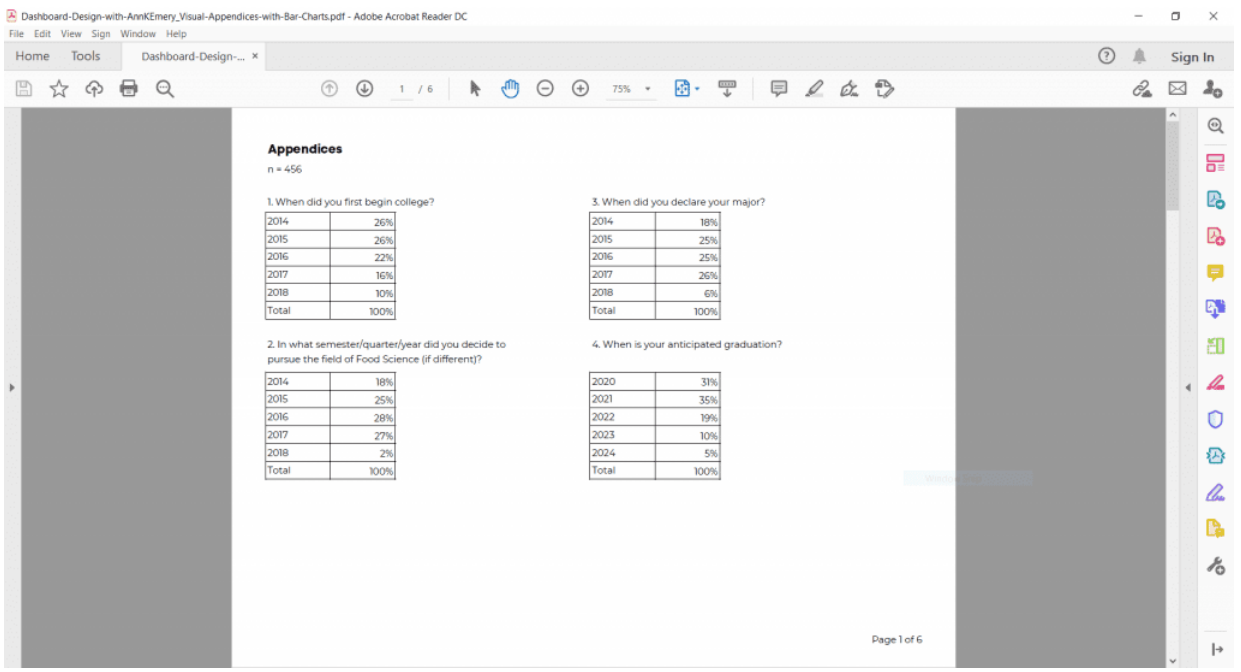

First, declutter the existing tables. Remove all the unnecessary borders and lines.

Oops! Too bare. Don't worry, we'll continue editing in the next step.

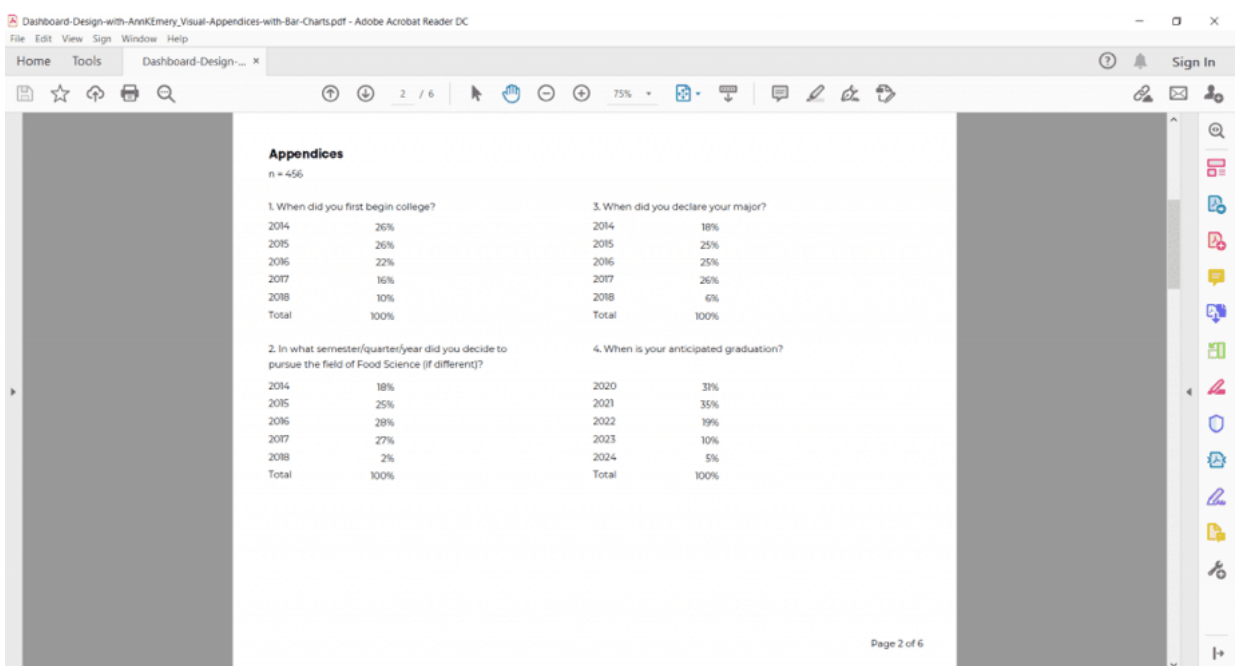

Second, I re-add the horizontal lines in gray rather than in black. Light gray horizontal lines ensure that our viewers can still read across the rows *without distracting from the data by adding lots of dark ink.*

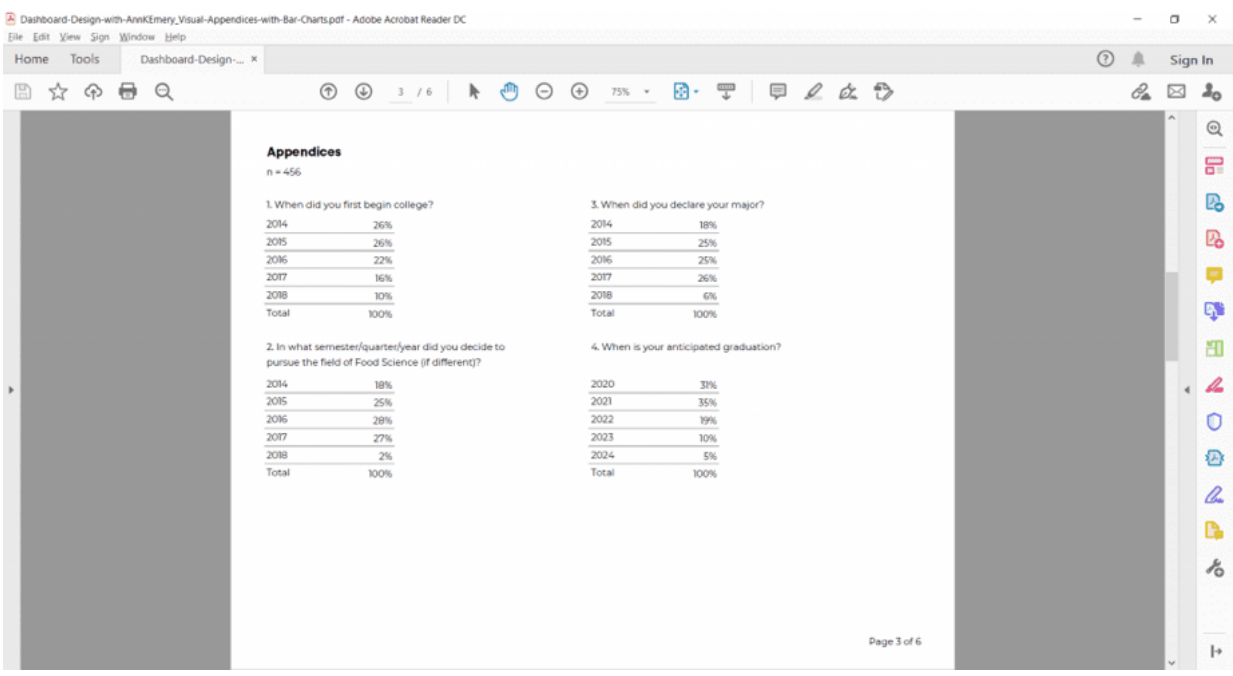

Third, add visuals! This is the most fun part.

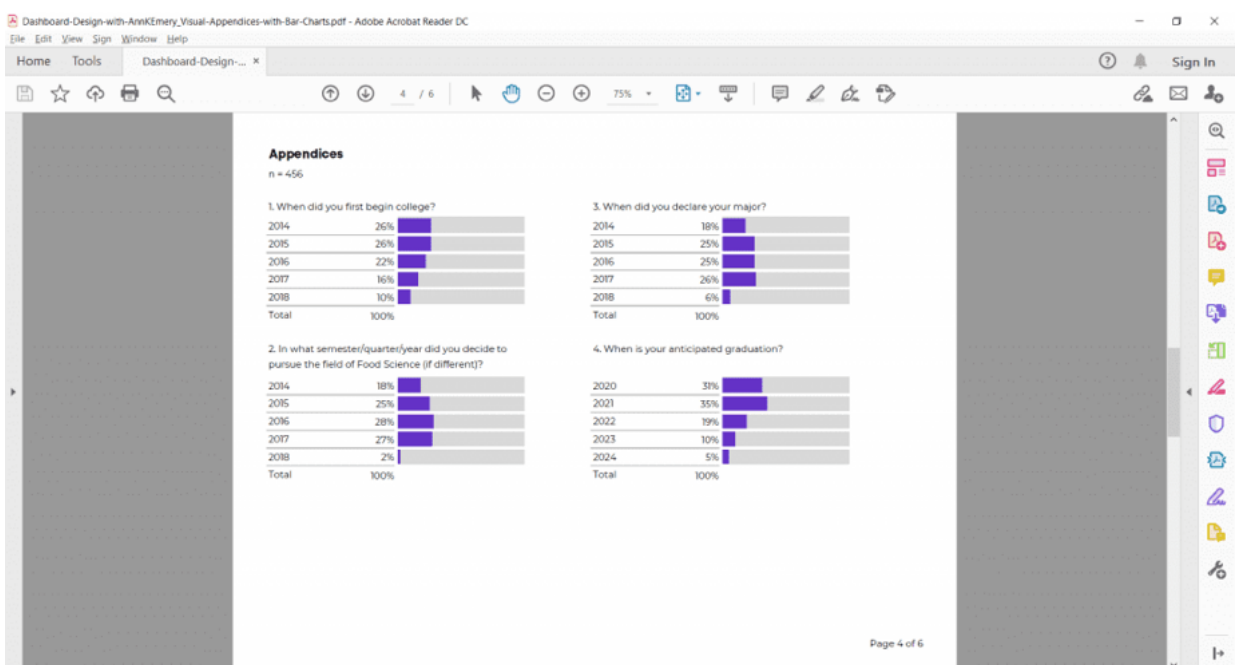

Fourth, apply a text hierarchy. A text hierarchy means our title is going to be the largest, boldest, darkest text on the page (followed by Heading 1s, 2s, and 3s).

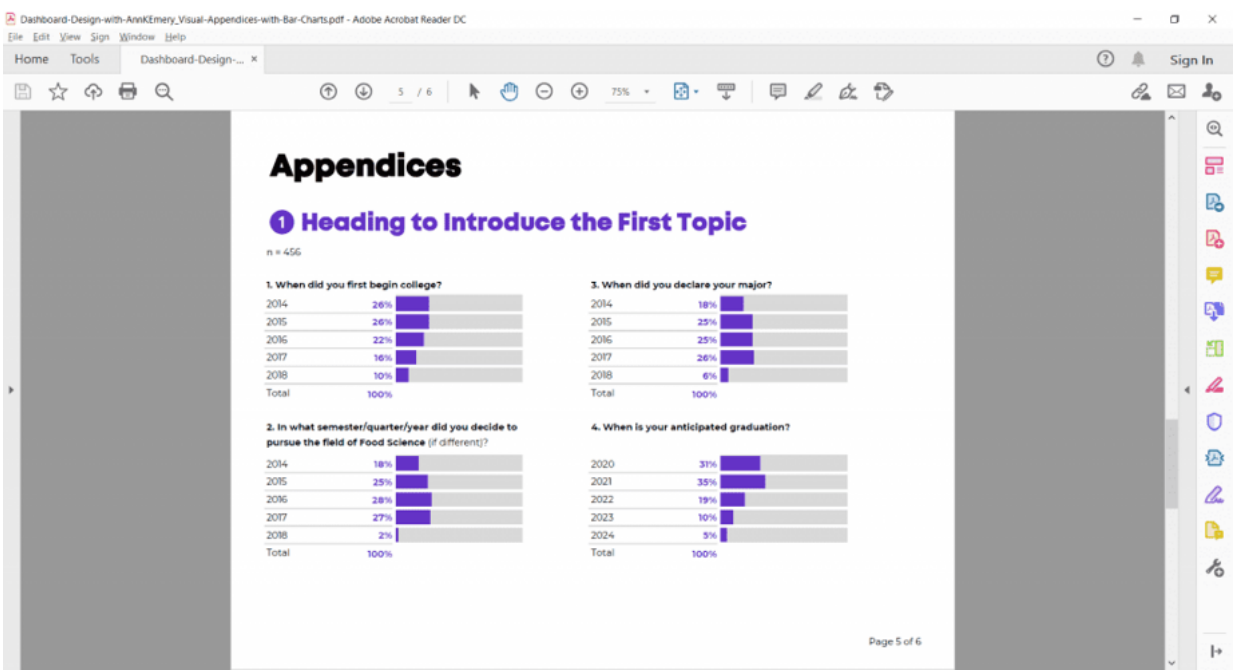

Fifth, add some plain-language text. In this fictional example, I've added a short introductory section. I've also changed the *n=456* jargon into a friendly sentence: "We collected data from 456 respondents."

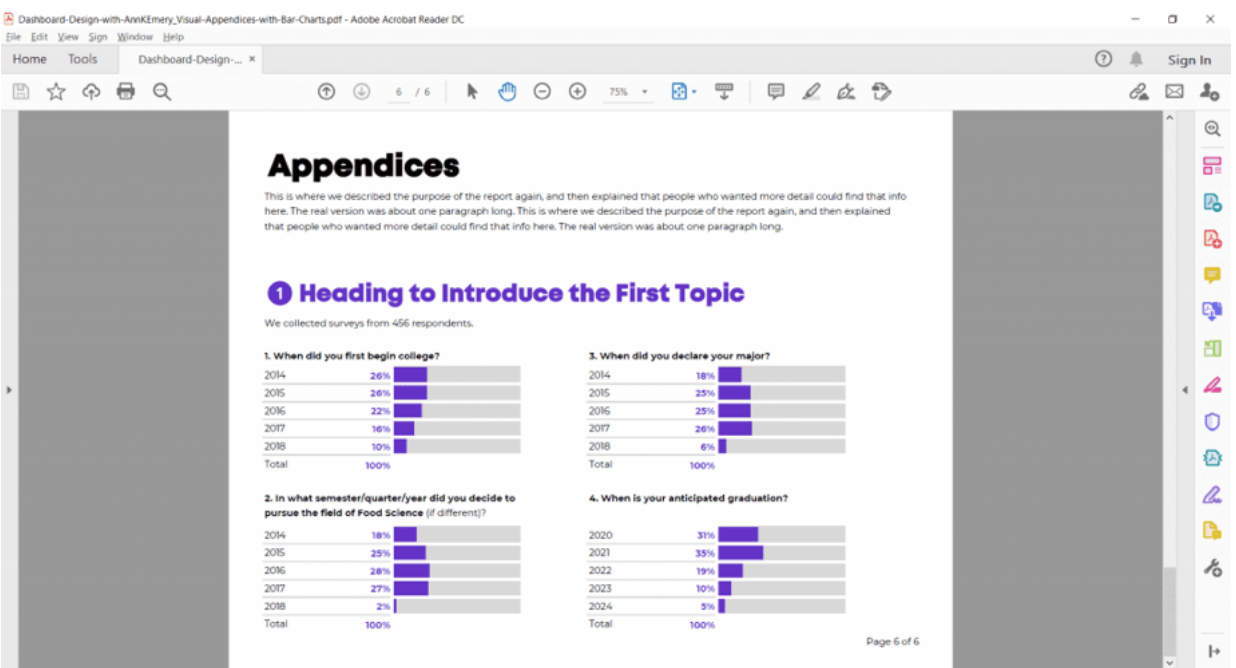

# **3 Quick Visuals to Include in Appendices**

There are plenty of quick visuals that we can include in our appendices. Here are a few of my favorite styles.

# **Bar Charts (or Stacked Bar Charts)**

I showed you this approach already. We can build bar charts or stacked bars to visualize *how many* ("frequencies").

## **Appendices**

we described the purpose of the report again, and then explained that people who wanted more detail could find that info here. The real version was about one paragraph long. This is where we described the purpose of the report again, and then explained that people who wanted more detail could find that info here. The real version was about one paragraph long.

### **O** Heading to Introduce the First Topic

We collected surveys from 456 respondents.

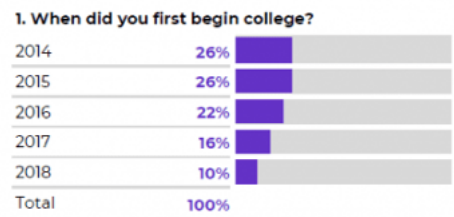

#### 2. In what semester/quarter/year did you decide to pursue the field of Food Science (if different)?

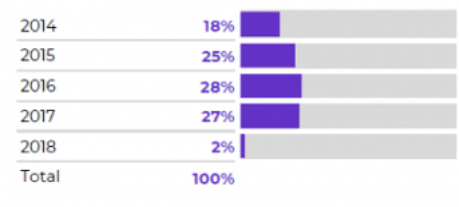

3. When did you declare your major?

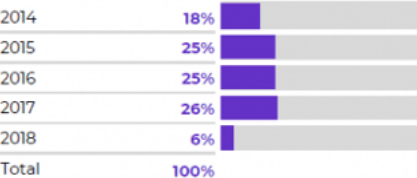

4. When is your anticipated graduation?

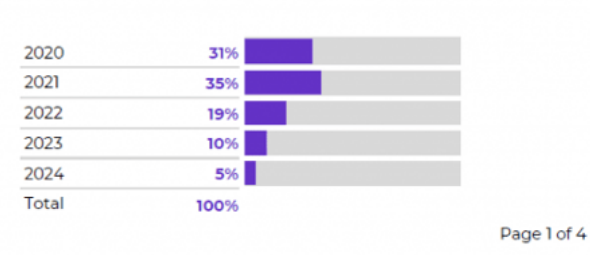

### **Heat Tables (or Any Type of Color-Coded Cells)**

I love creating heat tables to help readers spot the highs and lows in the dataset. Heat tables are more helpful than bar charts when our tables have several rows and columns (like these fictional tables below, which have seven columns each).

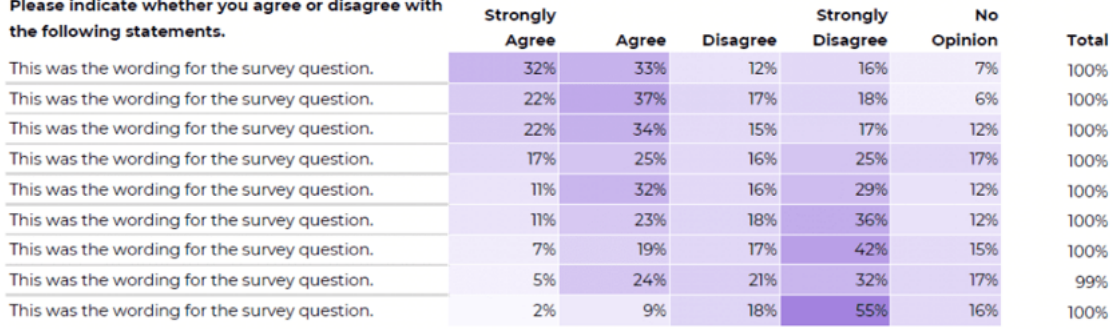

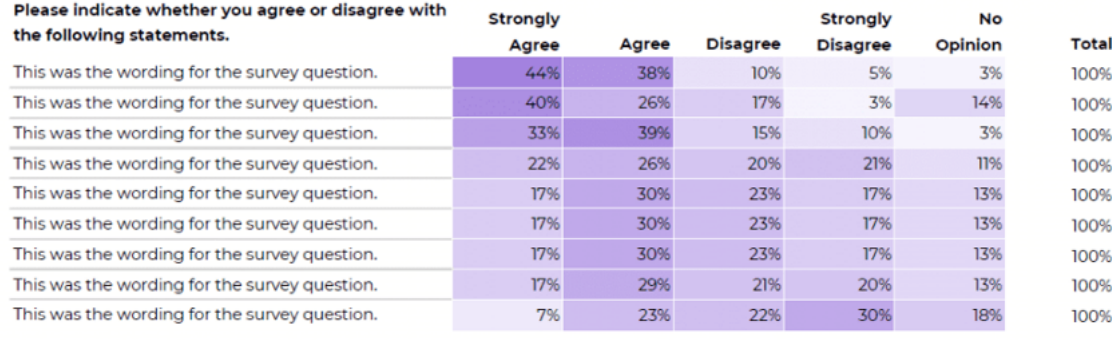

Page 2 of 4

### **Trend Lines (or Vertical Columns)**

Finally, I love creating trend lines (or, vertical columns) to show patterns over time. In this fictional example, we're comparing how the patterns shifted between the 2012-13 academic year and the 2017-18 academic year.

### **@ Heading to Introduce the Second Topic**

We collected surveys from 16 institutions.

#### 1. How many total students graduated from your programs in:

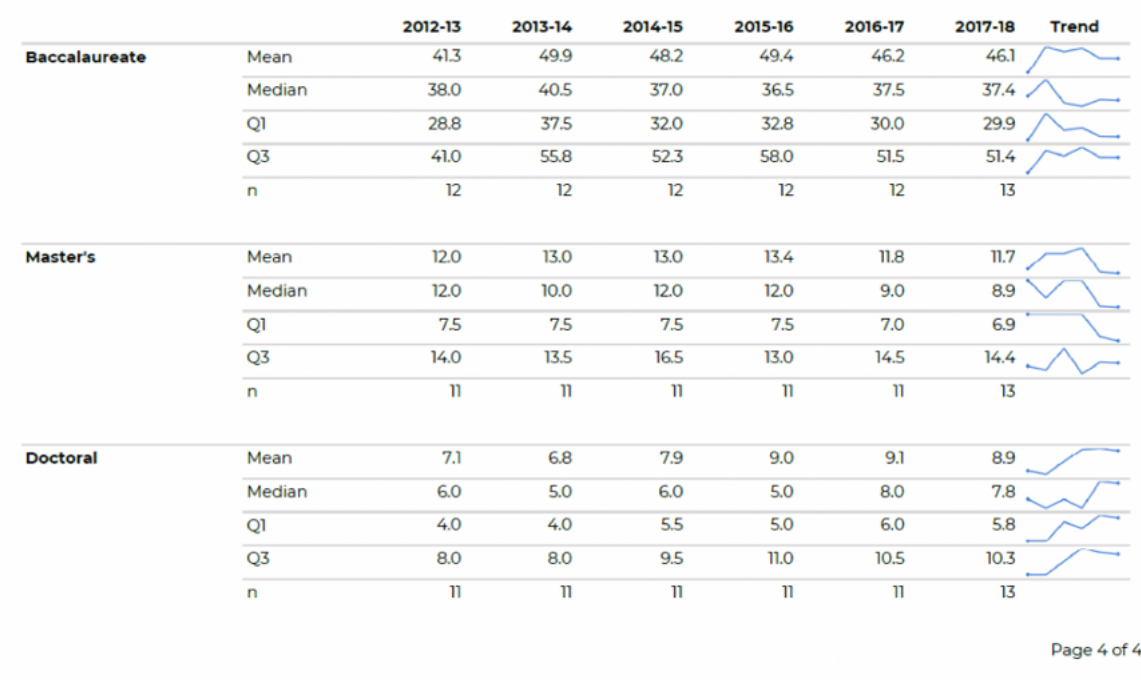

The next time you're adding appendices to your report, add visual appendices!

# **Bonus: Learn How to Make Visual Appendices**

I'm leading a live 60-minute training on visual appendices as part of the *Dashboard Design* Full Course, which opens for once-a-year enrollment the week of November 16-20, 2020. [Learn more.](https://depictdatastudio.teachable.com/p/dashboard-design-single-full-course)

#### **More about [Ann K. Emery](https://depictdatastudio.com/author/ann-emery/)**

Ann K. Emery is a sought-after speaker who is determined to get your data out of spreadsheets and into stakeholders' hands. Each year, she leads more than 100 workshops, webinars, and keynotes for thousands of people around the globe. Her design consultancy also overhauls graphs, publications, and slideshows with the goal of making technical information easier to understand for non-technical audiences.

### **Leave a Reply**

Your email address will not be published. Required fields are marked \*

### **Comment \***

#### **Name \***

### **Email \***

#### **Website**

**Save my name, email, and website in this browser for the next time I comment.**

**POST COMMENT**

### **YOU MIGHT LIKE**

**Soar [Beyond the](https://depictdatastudio.com/courses/soar-beyond-the-dusty-shelf-report/) Dusty Shelf Report**

Our complimentary mini course for beginners to dataviz. Takes 45 minutes to complete.

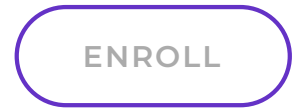

### **[How to Use](https://depictdatastudio.com/how-to-use-gray-dashes-instead-of-zeros-in-tables/) Gray Dashes Instead of Zeros in Tables**

Ready to finetune your tables? Here's one of my favorite table decluttering tips: Change the black zeros into gray dashes with formulas and conditional formatting.

> **[MORE](https://depictdatastudio.com/how-to-use-gray-dashes-instead-of-zeros-in-tables/) »**

**Great [Graphs](https://depictdatastudio.com/courses/great-graphs/)**

Inside our flagship dataviz course, you'll learn softwareagnostic skills that can (and should!) be applied to every software program. You'll customize graphs for your audience, go beyond bar charts, and use accessible colors and text.

**[ENROLL](https://depictdatastudio.teachable.com/)**

### **Subscribe**

Not another fluffy newsletter. Get actionable tips, videos and strategies from Ann in your inbox.<br>**SIGN UP** 

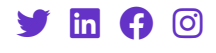

Copyright © 2023 Depict Data [Studio | All Rights Reserved | Web Design by Kicks](https://kicksdigitalmarketing.com/) Digital Marketing